# **Digital Teaching in MSCSP**

**Best Practice Examples**

# *Adham Radwan, Bilal Zafar*

Technische Universität Ilmenau **Communications Research Laboratory** 98684 Ilmenau, Germany

 $\mathcal{L}$ 

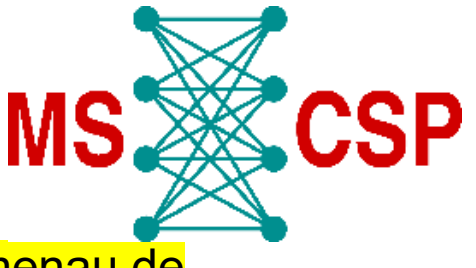

E-Mail: adham.radwan@tu-ilmenau.de, bilal.zafar@tu-ilmenau.de

# **Outline**

- Digital teaching in MSCSP
- **□ Communication Networks Best practices**
- $\Box$  Media Technology Best practices
- $\Box$  Lab tour
- **□** Summary and conclusions

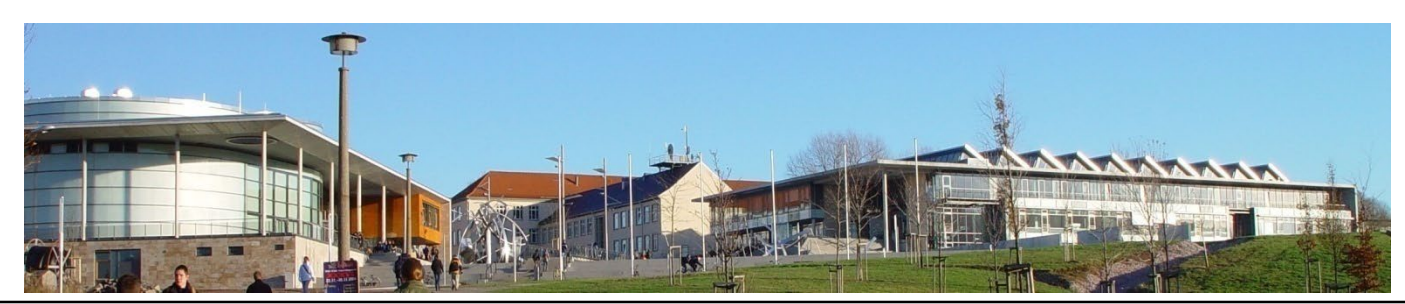

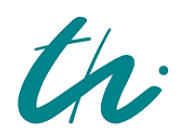

**Technische Universität Ilmenau M**aster of **S**cience in **C**ommunications and **S**ignal **P**rocessing

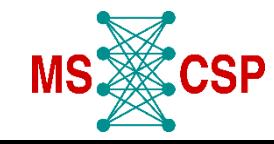

 $\overline{\phantom{a}}$ 

# **Digital teaching in MSCSP**

#### Lectures

- $\Rightarrow$  Hybrid (mostly)
- ⇒ Inverted classroom
- ⇒ Asynchronous (video lectures)
- Exams and Quizzes
	- ⇒ Video surveillance of written exams
	- $\Rightarrow$  Digital exams and quizzes through Webex
	- $\Rightarrow$  H5P apps (Webex or exported as standalone) for teaching
- $\Box$  Project presentations with VR
	- $\Rightarrow$  As part of the communication Networks course
- $\Box$  Lab tour using 3D-Vista

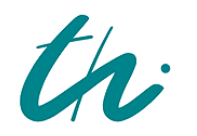

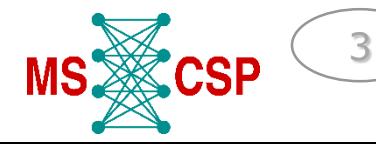

# **Communication Networks**

- **D** Hybrid lectures
- $\Box$  Excellent use of Moodle and H5P for quizzes, home works, and take-home bonus exams

#### **Quizzes using Moodle**

- $\Box$  There is a degree of freedom in choosing different types of questions, such as, multiple choices, adding images, fill in the text, numerical answer, and many more.
- $\Box$  The quiz is made available for only a limited time (e.g., one week) and the students must submit their answers within some time (e.g., one hour) after they start the trial.
- $\Box$  The results for all the quizzes are available in Moodle. They can be weighed and manipulated otherwise to calculate the final grade.

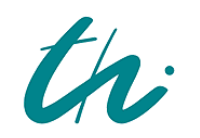

**Technische Universität Ilmenau M**aster of **S**cience in **C**ommunications and **S**ignal **P**rocessing

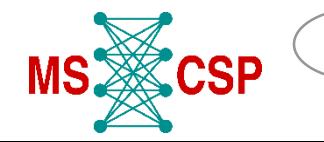

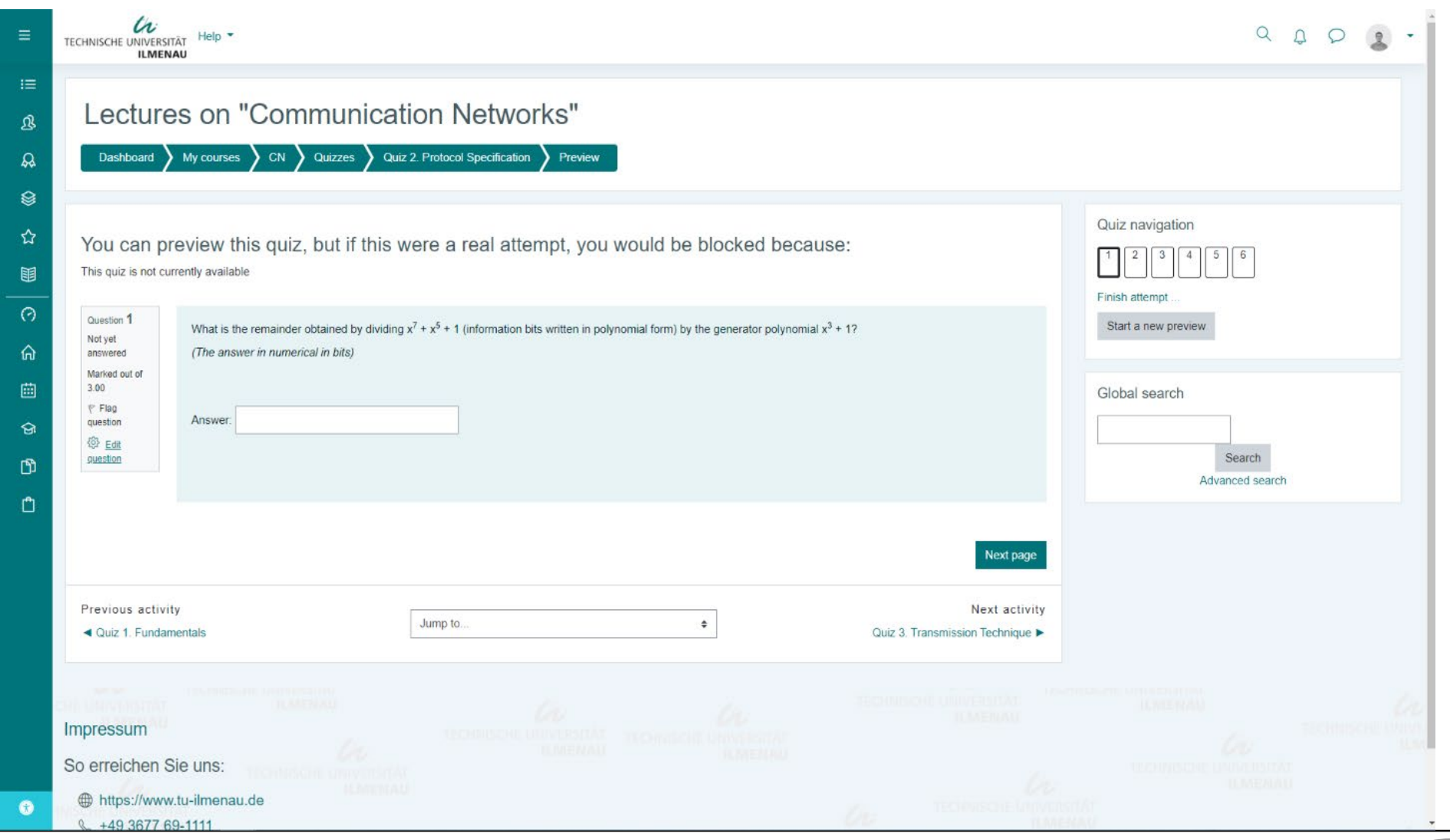

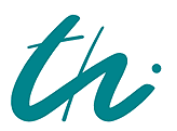

Technische Universität Ilmenau

5

**MS CSP** 

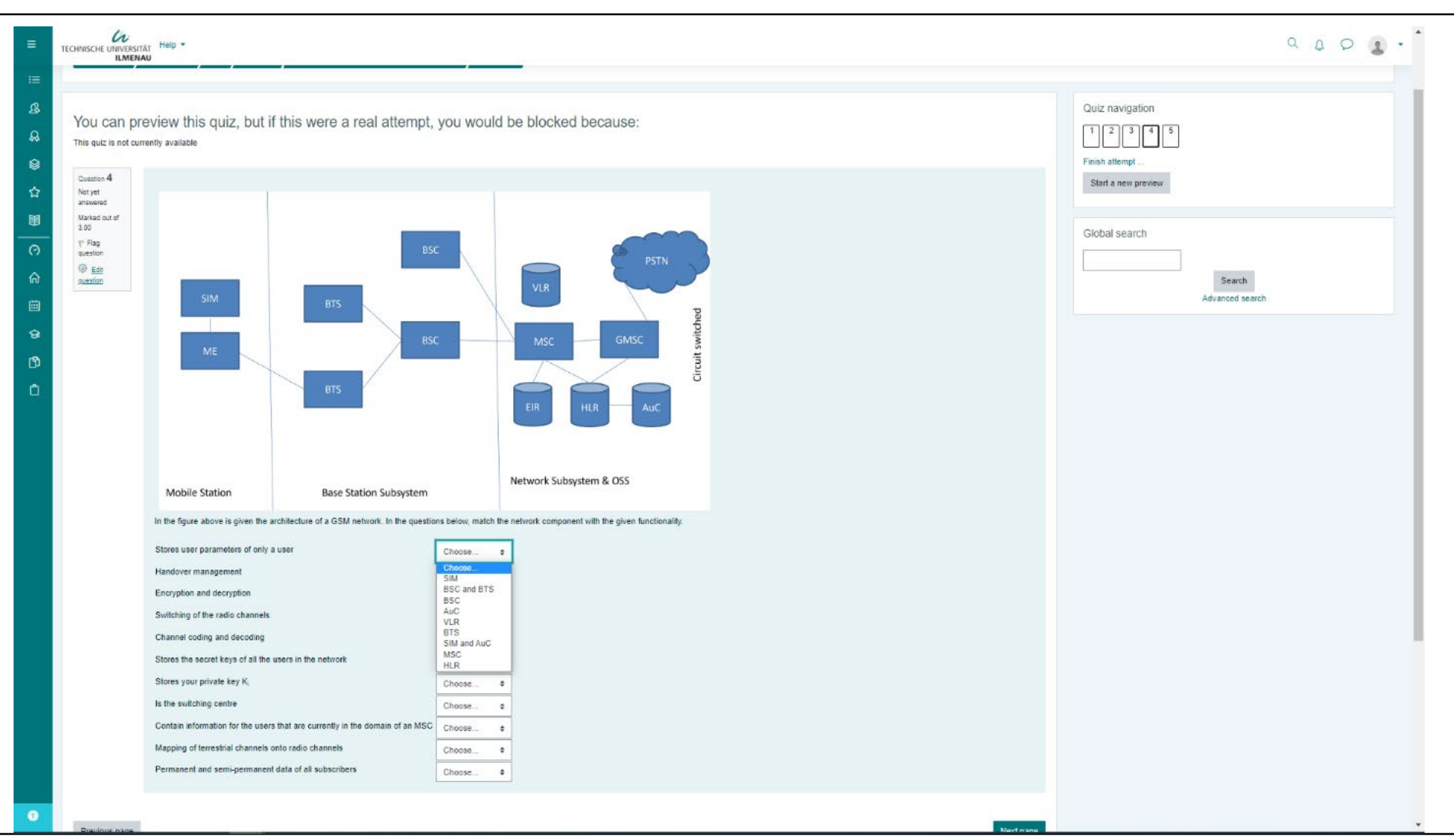

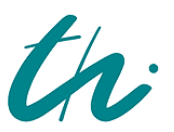

Technische Universität Ilmenau

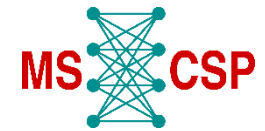

6

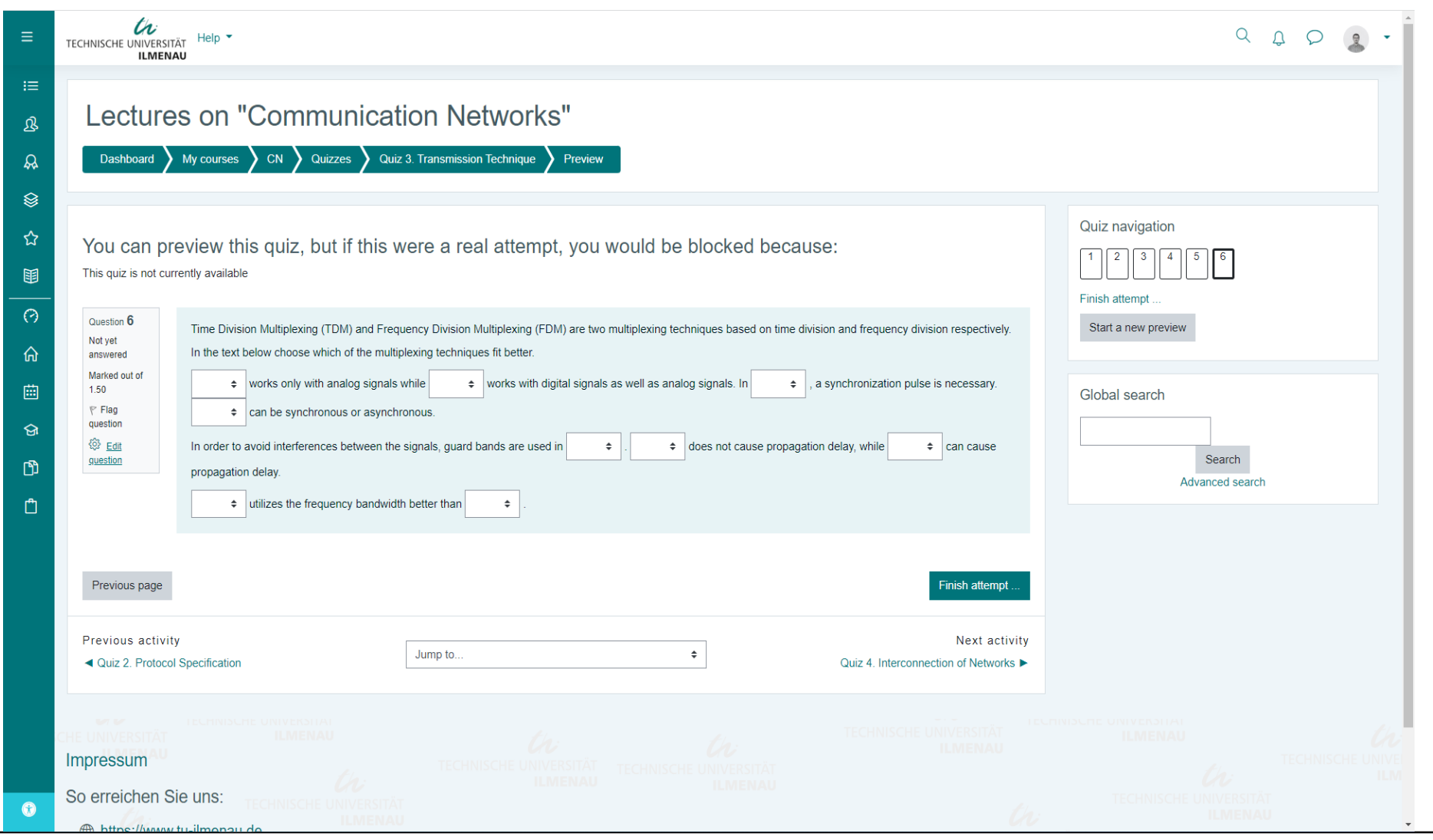

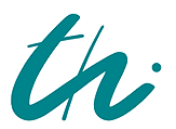

Technische Universität Ilmenau

**MS & CSP** 

 $\mathbb{Z}$ 

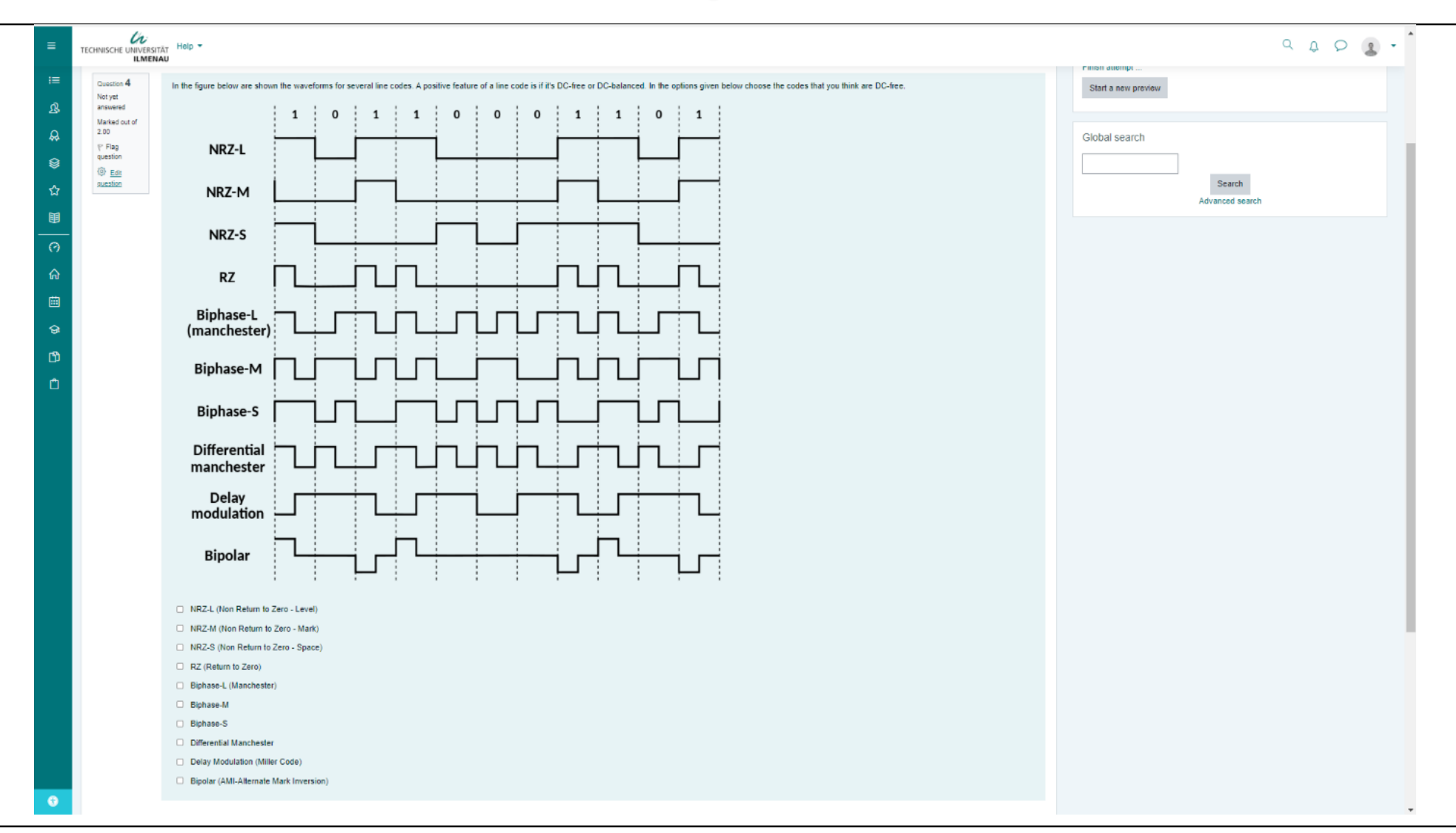

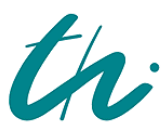

Technische Universität Ilmenau

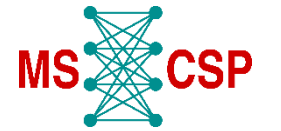

8

- $\Box$  The exam is made available to students in pdf format.
- $\Box$  They can download it and then upload their answers in a variety of formats.
- $\Box$  The exams are graded directly on Moodle platform and students can be notified right away about their results.
- $\Box$  Comments and other files can be added to the review. Also, students can directly see their graded exam sheet to see their performance in each question.

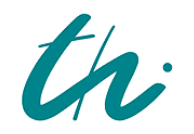

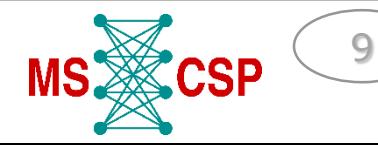

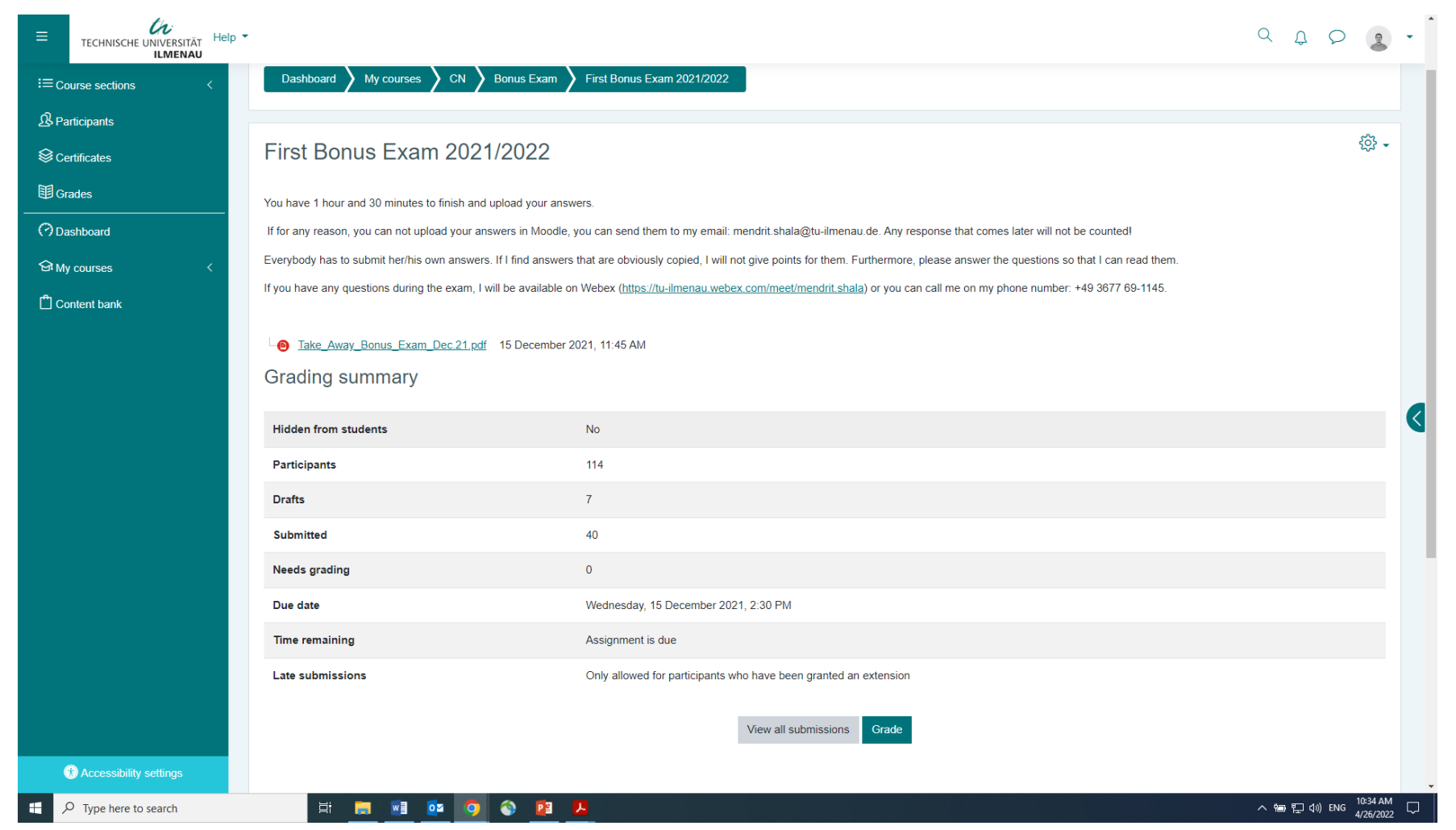

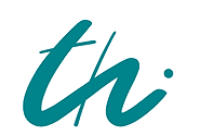

Technische Universität Ilmenau Master of Science in Communications and Signal Processing

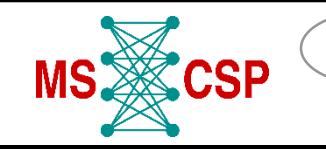

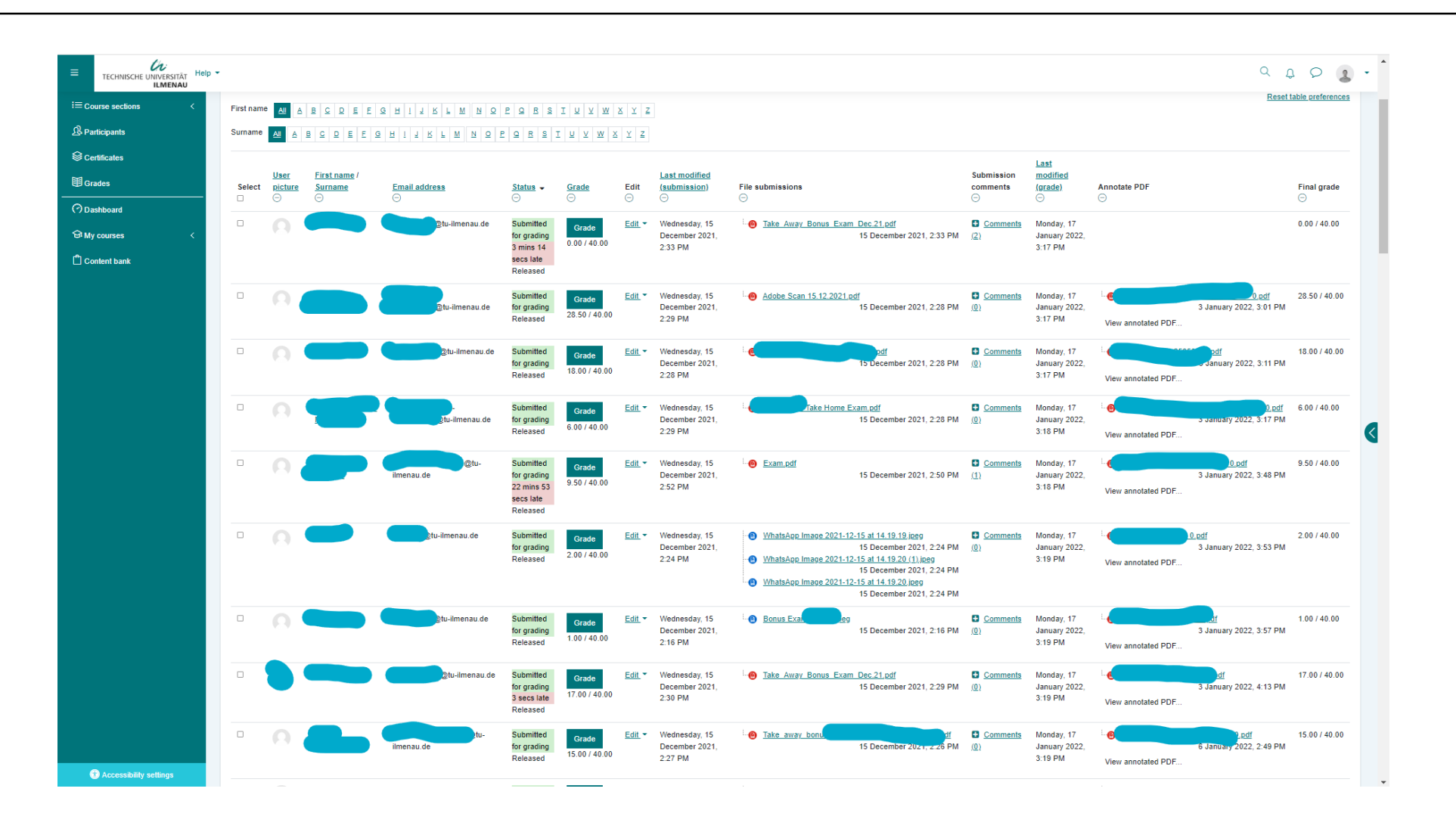

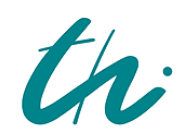

Technische Universität Ilmenau

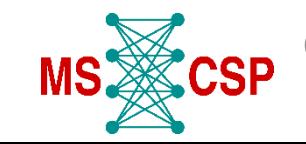

11

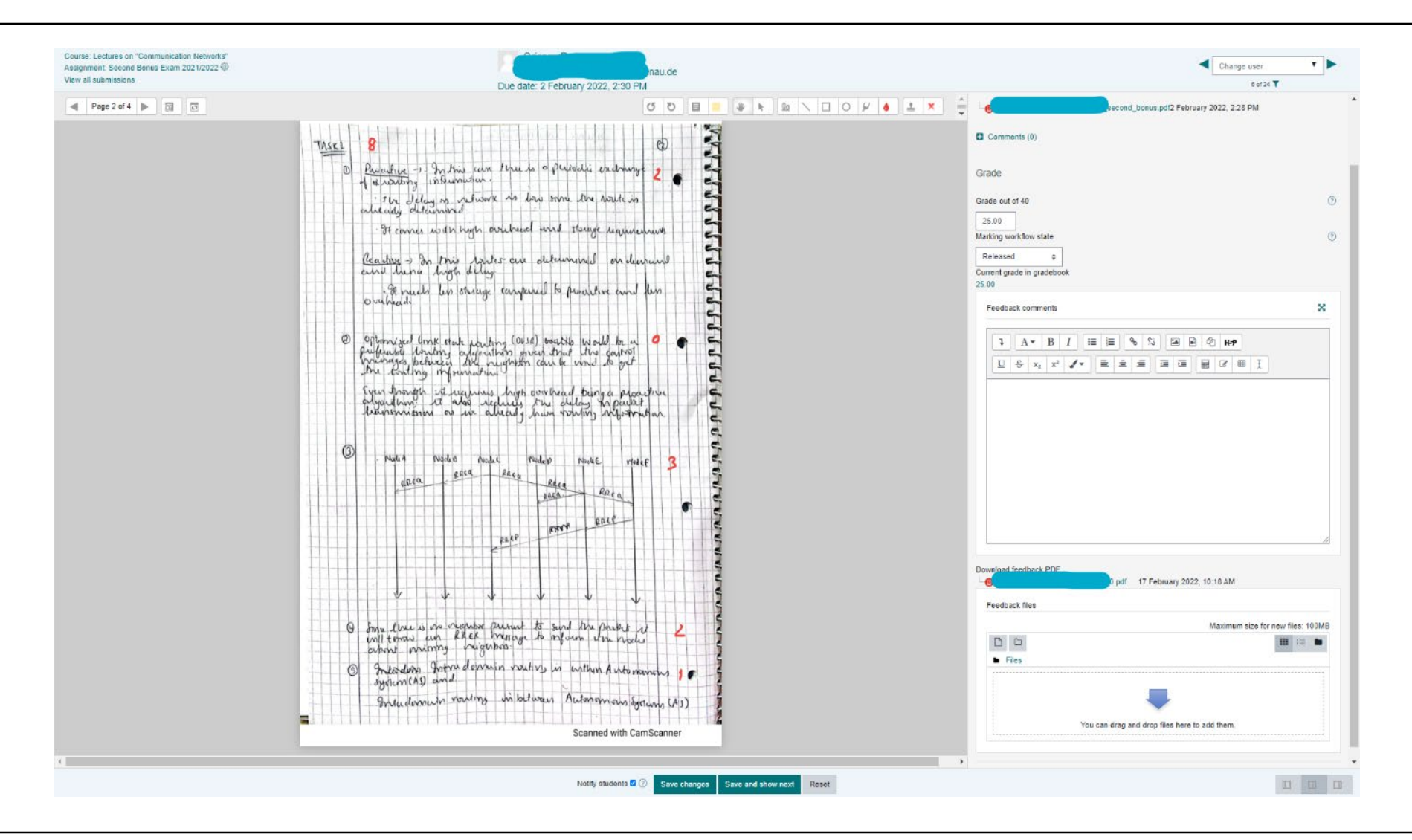

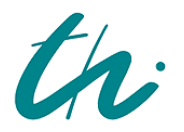

Technische Universität Ilmenau

 $CSP$  $MS \gg$ 

 $12$ 

# **H5P app for homework**

- **□** Stand-alone app (can be opened in a browser) or in Moodle
- **□** Students can interact and "play" with the state machines

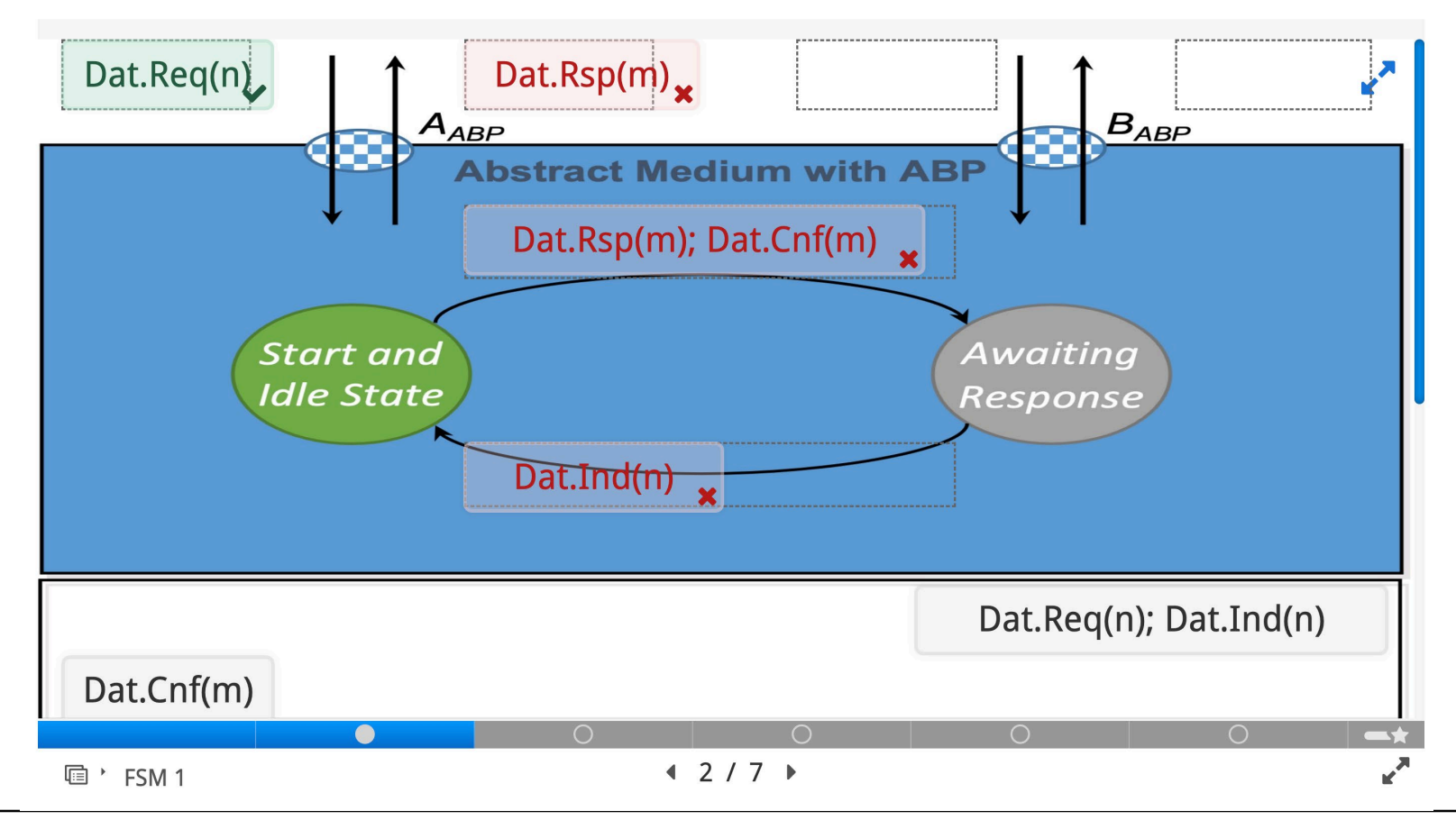

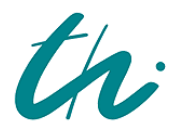

**Technische Universität Ilmenau**

**M**aster of **S**cience in **C**ommunications and **S**ignal **P**rocessing

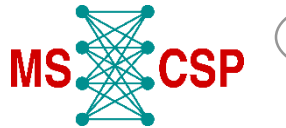

# **H5P app for homework**

#### $\Box$  The mistakes are pointed out

#### Feedback

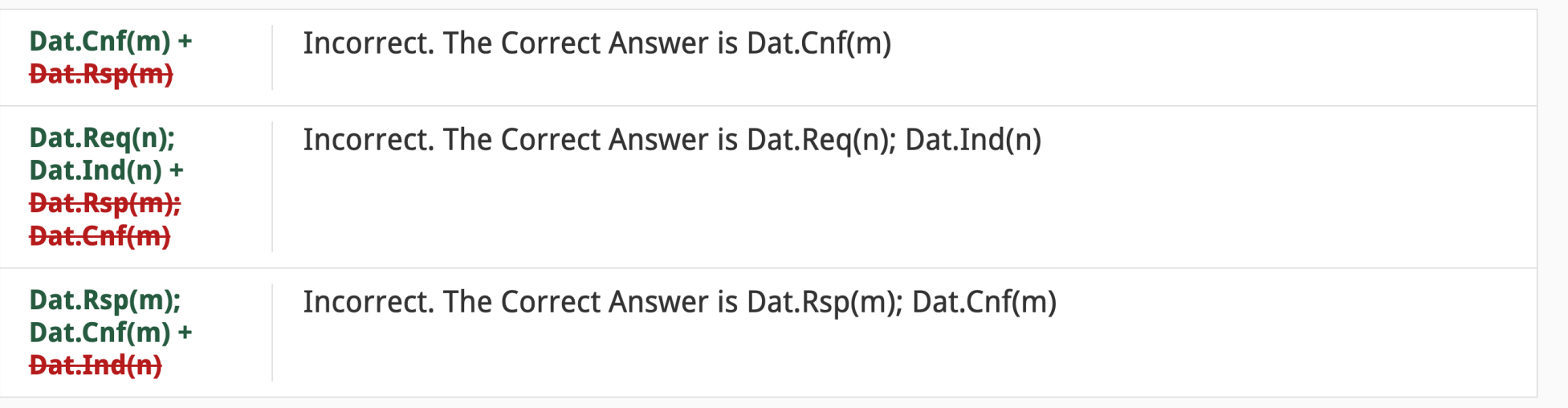

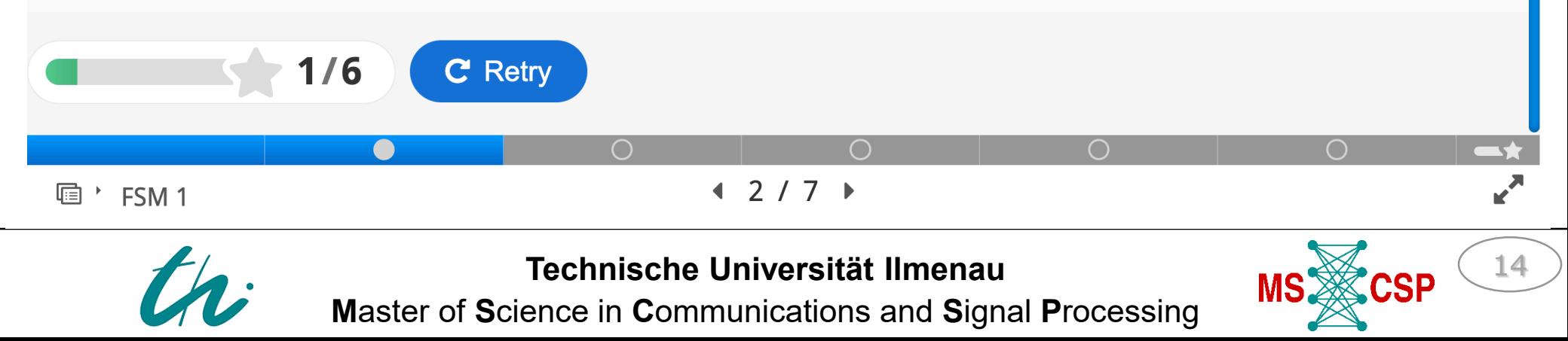

# **Group presentation using VR**

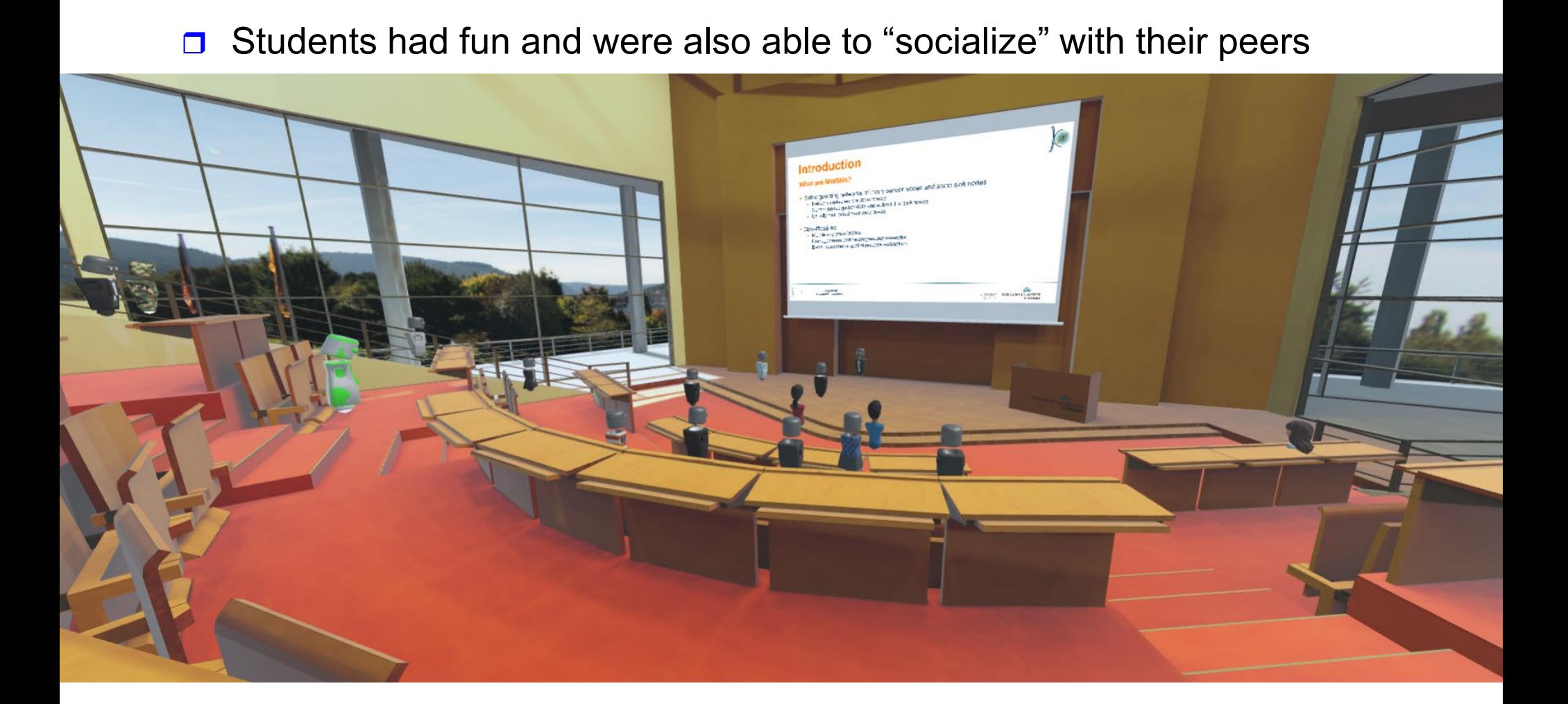

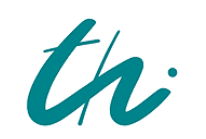

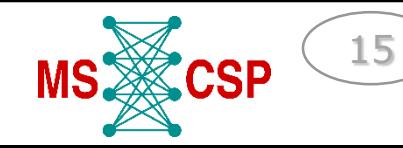

# **Group presentation using VR**

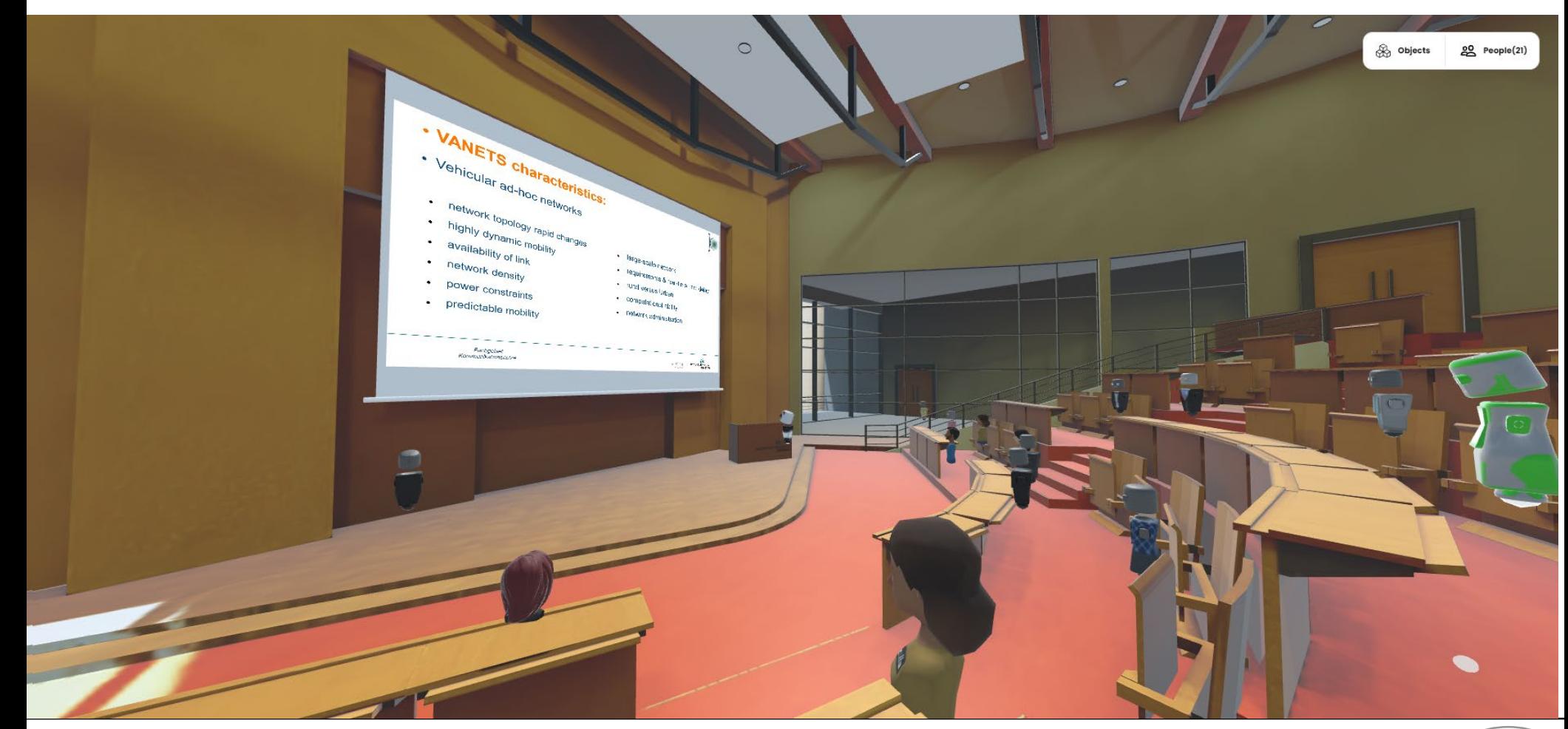

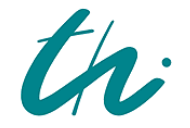

Technische Universität Ilmenau Master of Science in Communications and Signal Processing

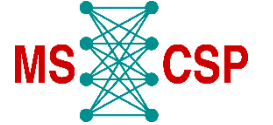

# **Digital Teaching in Media Technology**

- **Lectures** 
	- − Lectures' videos, materials and corresponding Python files are available on Moodle
	- − Questions & Answers sessions are held at the lectures' timing in a hybrid mode

#### **Seminars**

- − Teacher uses "nbgrader" system to release assignment
- − Students fetch the assignment
- − Students solve and submit the assignment
- − Teacher releases a feedback, then students fetch it in an HTML format.
- Quizzes and Final Exam
	- − Quizzes and final exam are held through Moodle.
	- Quizzes and the final exam use random numbers in each assignment, so every student solves their own version of them.

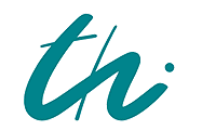

**Technische Universität Ilmenau**

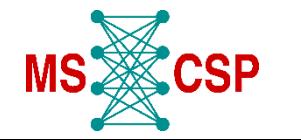

17

# **Digital Teaching in Media Technology Lecture Videos & Materials**

Lecture 1 slides, Introduction, Quantization

Introduction, Uniform Quantization,

Video to the lecture slides 1:

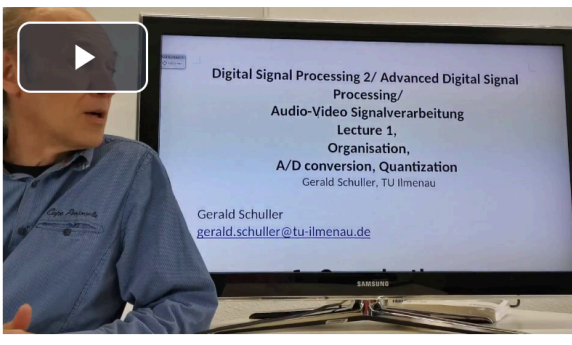

Also watch our Jupyter notebook tutorial in Jupyter Notebook, including the Python examples:

#### https://github.com/TUIImenauAMS/ADSP Tutorials

If you click on button "Launch with Google Colab", it opens in the browser and you can even let the Python examples run there, by clicking on the "run" button ("run all" or play button in the indivudual cells).

Part 1 is e.g.:

https://colab.research.google.com/github/GuitarsAI/ADSP\_Tutorials/blob/master/ADSP\_01\_Quantization.jpynb

Updated 2022-10-23

Short Python Intro

Python examples. Lecture 1, Quantization, Real Time Plot

Here you find the Python example scripts sound.py, pyrecplay\_quantization.py, and pyrecplotanimation.py

Python Jupyter Notebook Files for Lecture 1

Here are files for the Python Jupyter Notebook, where you can see the slides in your browser, and where you can execute and even modify the python examples of the lecture inside your browser!

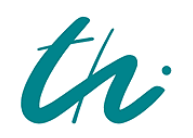

Technische Universität Ilmenau Master of Science in Communications and Signal Processing

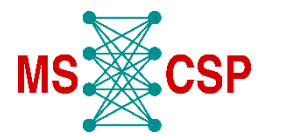

 $\overline{\mathbf{v}}$ 

 $\blacktriangledown$  $\overline{\mathbf{v}}$ 

 $\blacktriangledown$ 

# **Digital Teaching in Media Technology Python Examples**

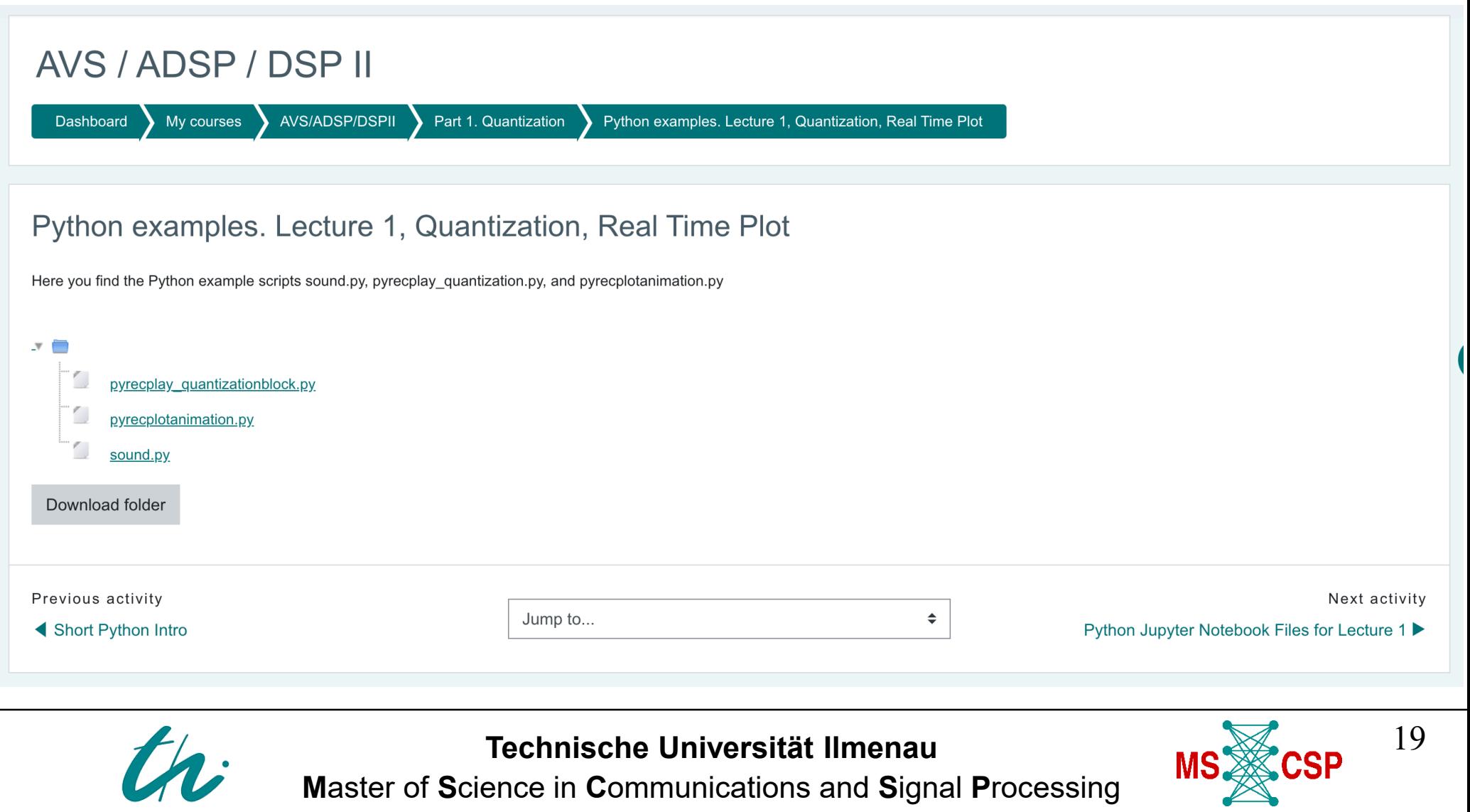

#### **Digital Teaching in Media Technology Jupyter Notebook Example**

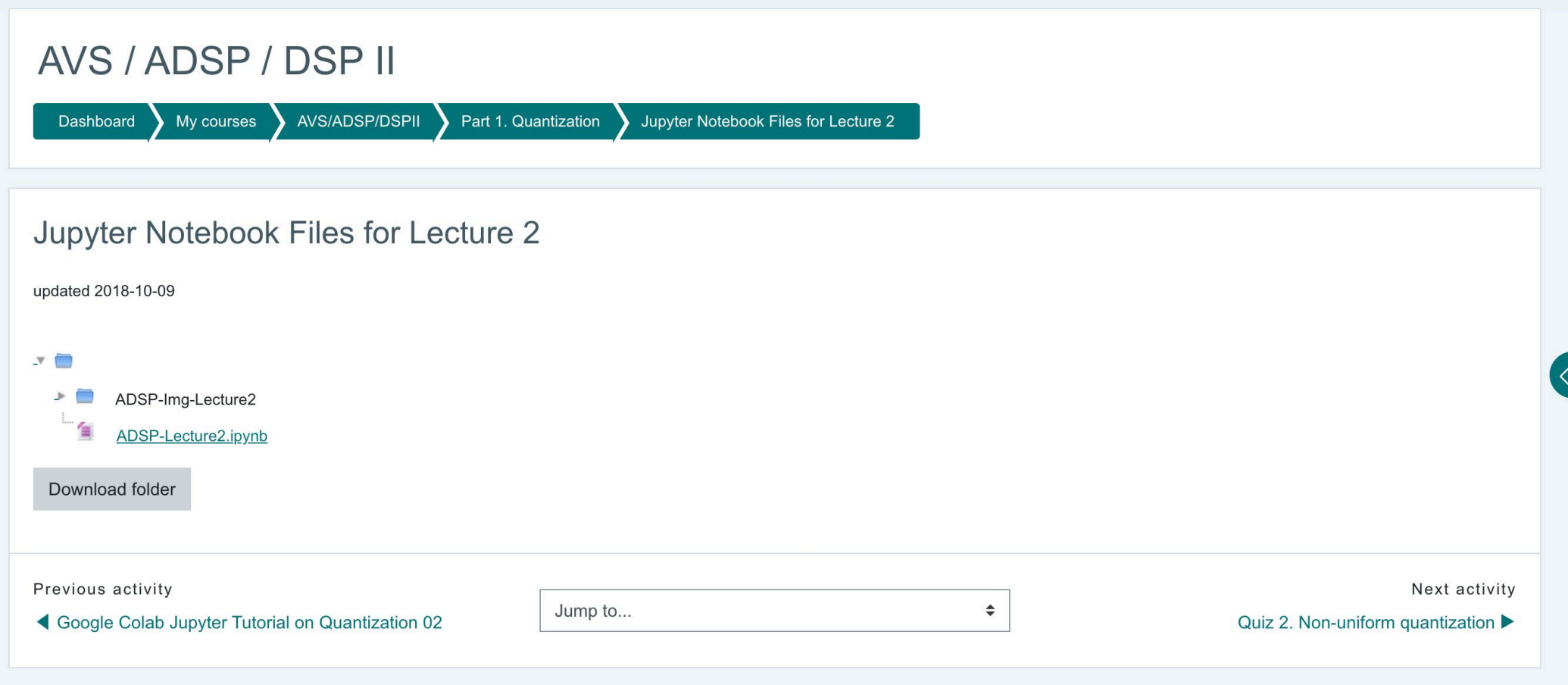

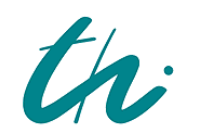

Technische Universität Ilmenau

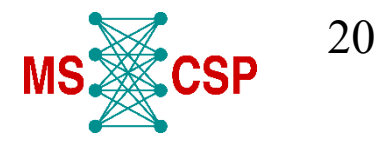

# **Digital Teaching in Media Technology Seminars**

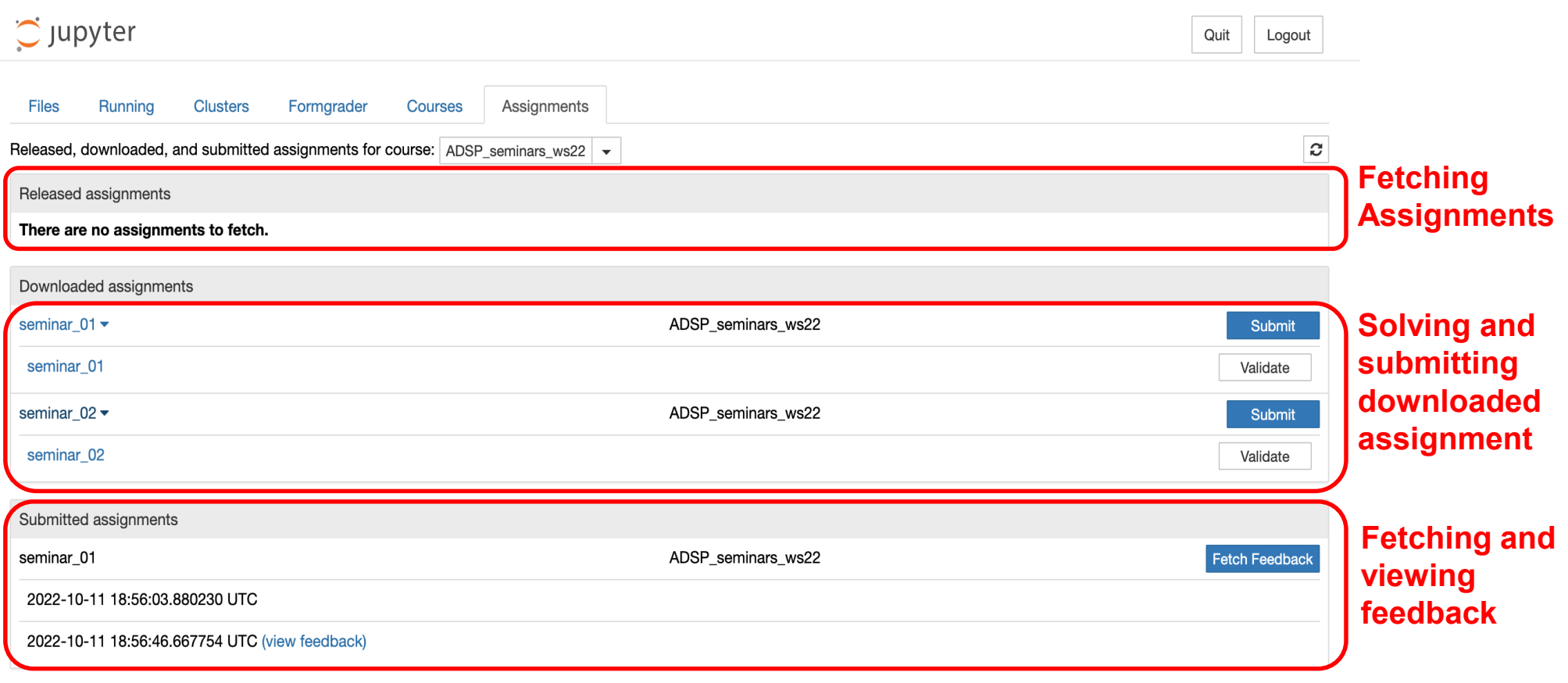

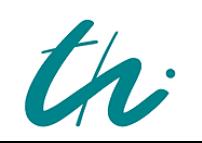

**Technische Universität Ilmenau M**aster of **S**cience in **C**ommunications and **S**ignal **P**rocessing

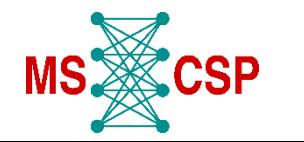

#### **Digital Teaching in Media Technology Seminars**

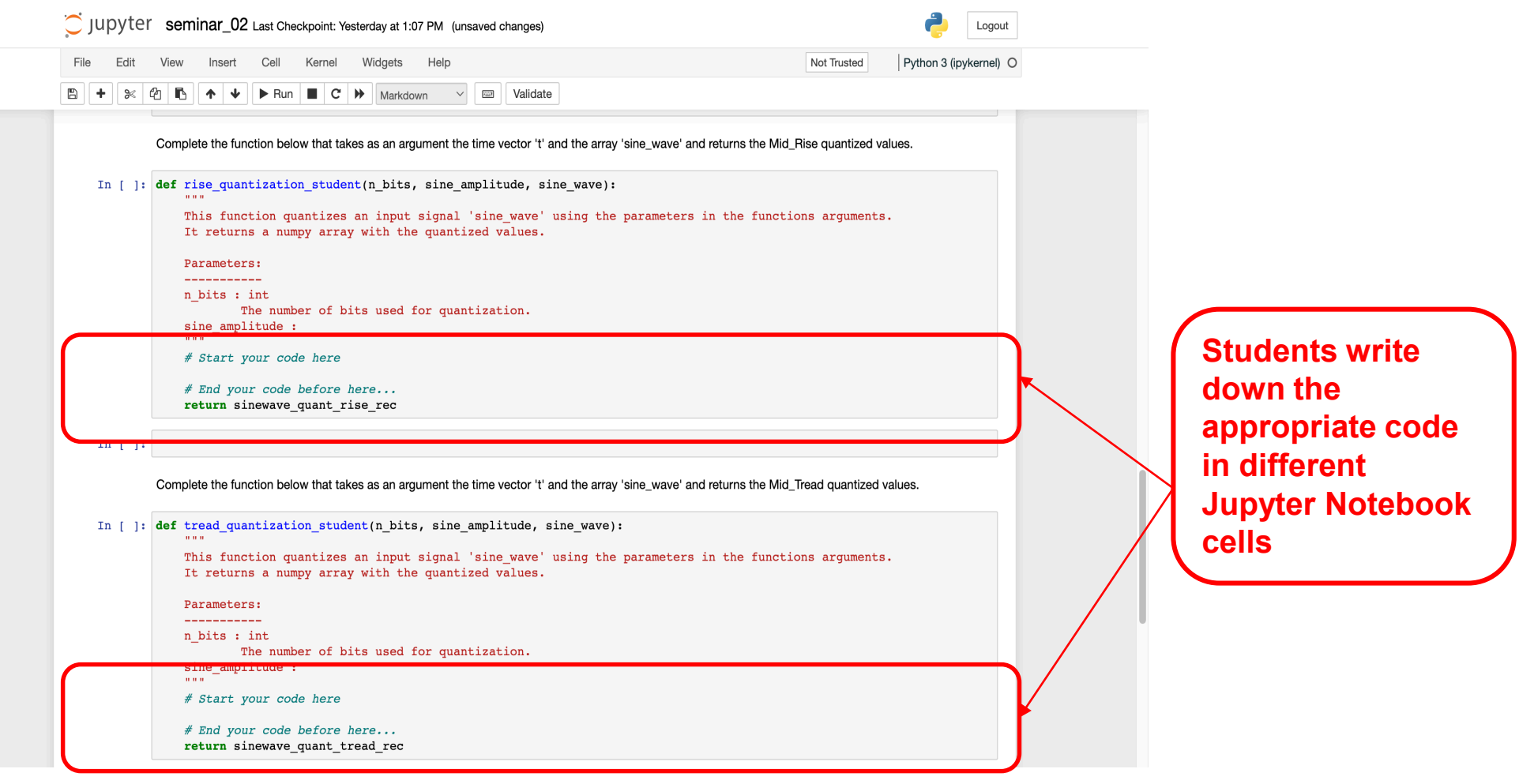

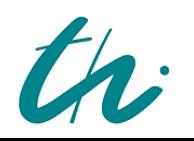

**Technische Universität Ilmenau**

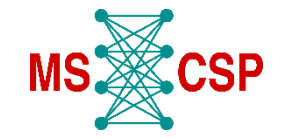

22

# **Digital Teaching in Media Technology Quizzes and Final Exam**

- There is a degree of freedom in choosing **different types of questions**, such as, multiple choices, fill in the text, numerical answer, and many more.
- The **quizzes** are made available for only a **limited time** (e.g. one week) and the student receives the **grade immediately**. The results for all the quizzes are available on Moodle
- The **final exam** is held online through **Moodle** on an exact date for a limited time period.
- Eventually, the grading takes into consideration the different difficulties across different years and creates a competition: **the top 10%** (mean + 1.5\* stddev, over a time span which ensures good statistics) **get a 1.0**, the **bottom 10%**  (mean -1.5\*stddev) **get a 4.0 or a fail**.

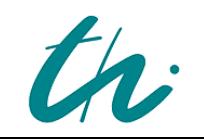

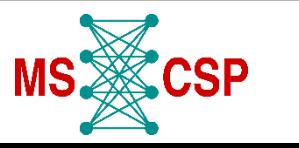

#### **Lab tour**

- $\Box$  Multimedia tools to help students with lab work
	- $\Rightarrow$  Pictures of equipment (antennas etc.) were taken and the slides were updated with them so the hybrid students would get a better look at what the lecturer was demonstrating

 $\Rightarrow$  A prototype Lab tour for the HMT lab was prepared using the 3-D vista software

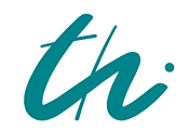

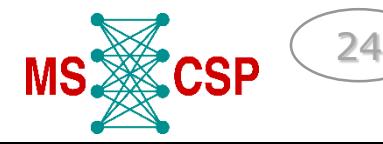

### **Lab tour**

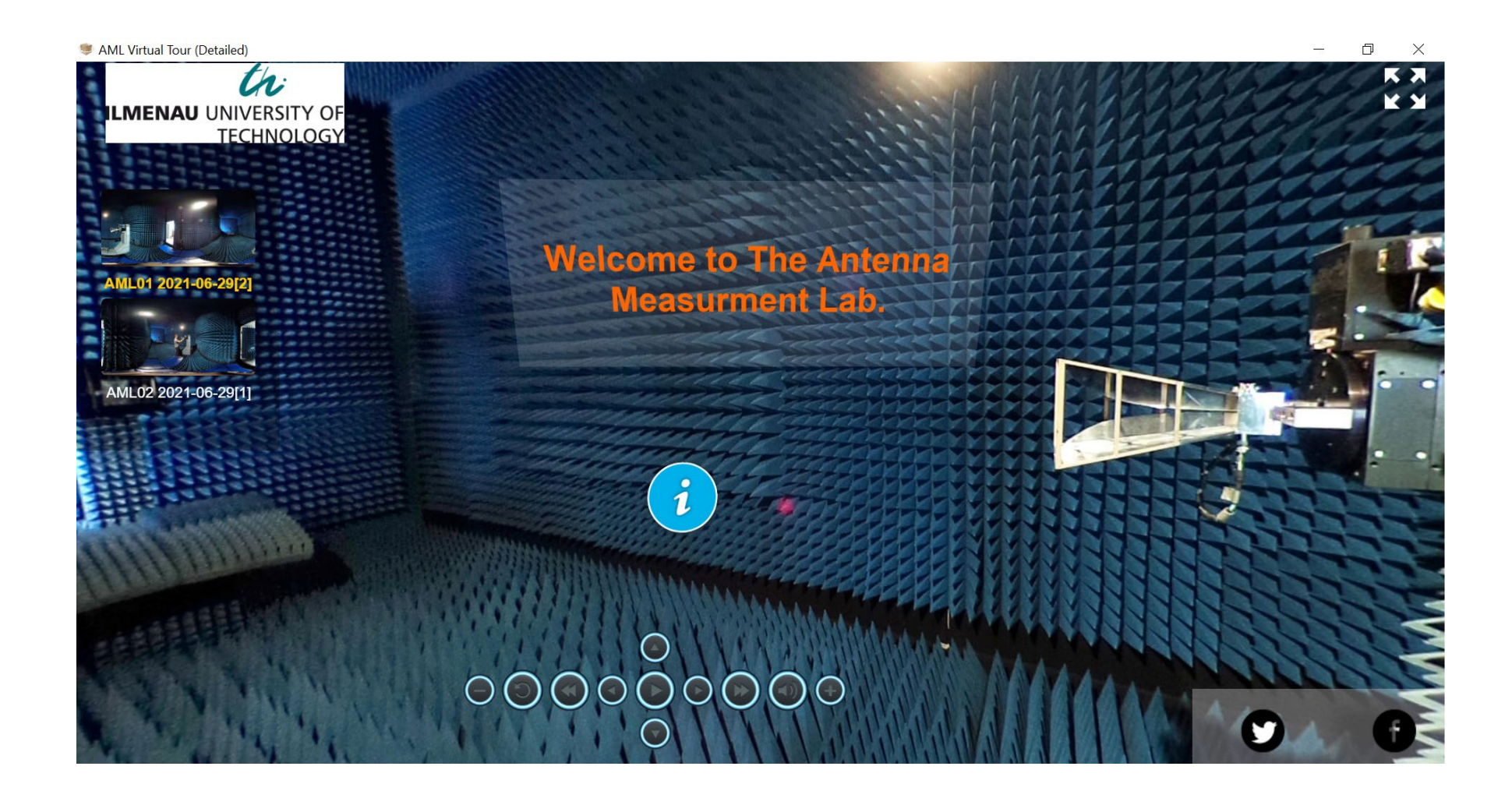

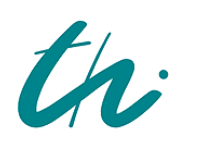

Technische Universität Ilmenau Master of Science in Communications and Signal Processing

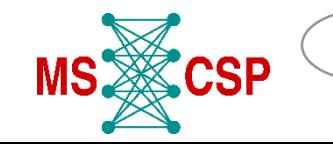

# **Lab tour**

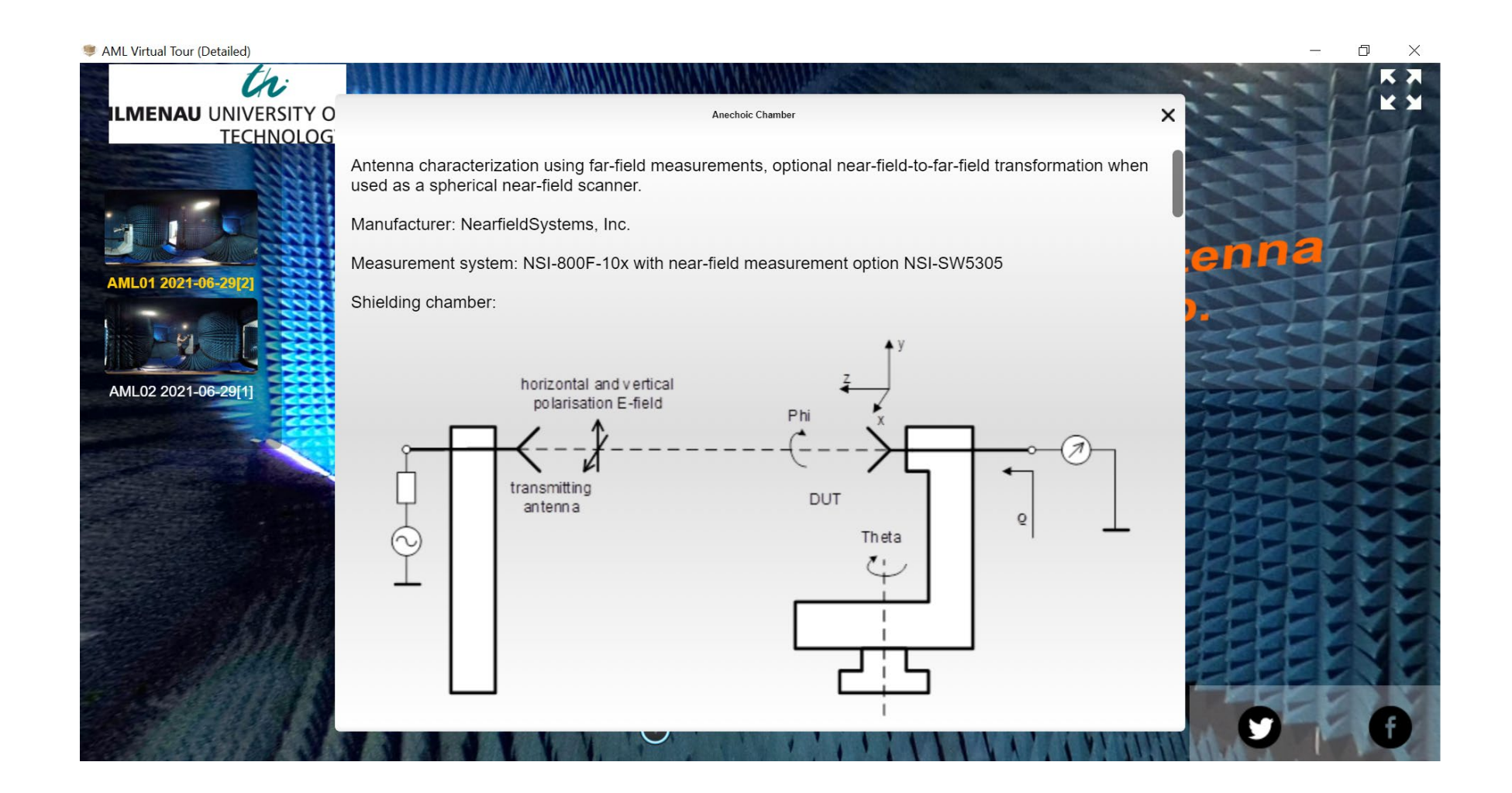

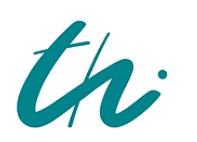

Technische Universität Ilmenau

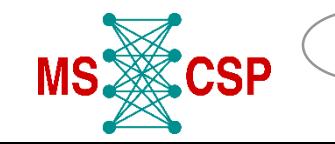

26

# **Summary and conclusions**

- $\Box$  A variety of excellent methods were employed, mainly by two departments for their courses
- $\Box$  The result was a higher standard of pedagogy and a greatly enhanced feeling of inclusion for the online students
- $\Box$  While the online students were satisfied and appreciative of the didactic methods, the lecturers would often hope for a higher level of participation from the online students, and the grades of the online students were slightly below average as well

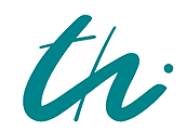

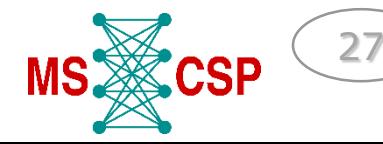

# **Thank you for your attention**

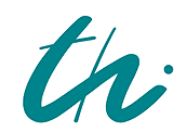

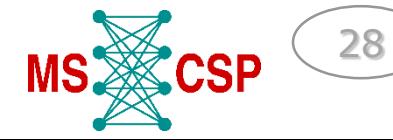